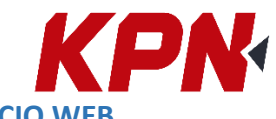

**CONVERTIDOR DE ARCHIVOS DE TRABAJO DE TRIMBLE ACCESS: SERVICIO WEB**

Podemos convertir archivos. job de una versión a otra de Trimble Access ingresando a:

<https://surveytools.trimbleaccess.com/jobconverter>

En la página elegimos o arrastramos el archivo deseado. Una vez que cargue, podemos definir la versión de salida deseada y descargarla.

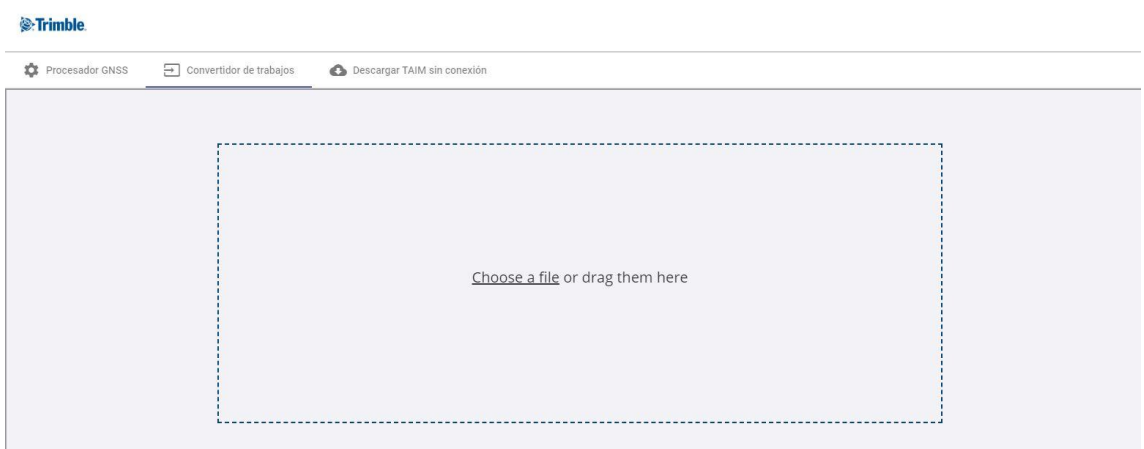

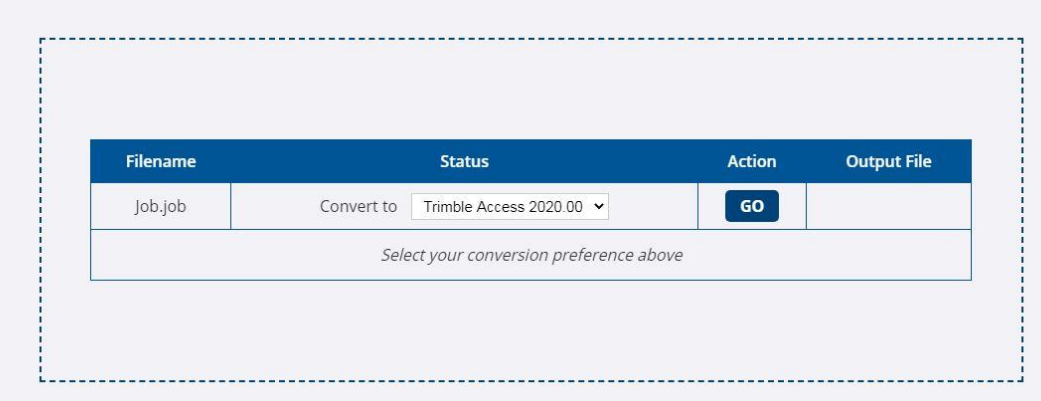

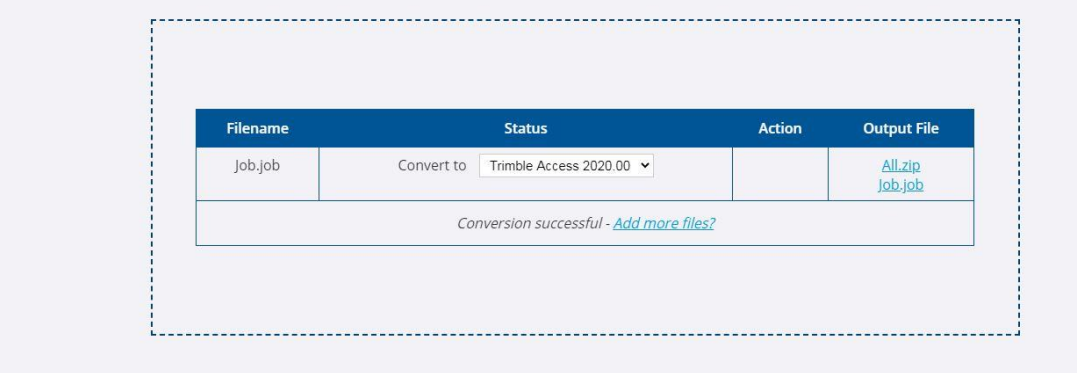